## プライベートツアー(貸切ツアー) 基本情報で「プライベートツアー(貸切ツアー)」を選択した場合、1組あたり いくらで金額が表示されます。

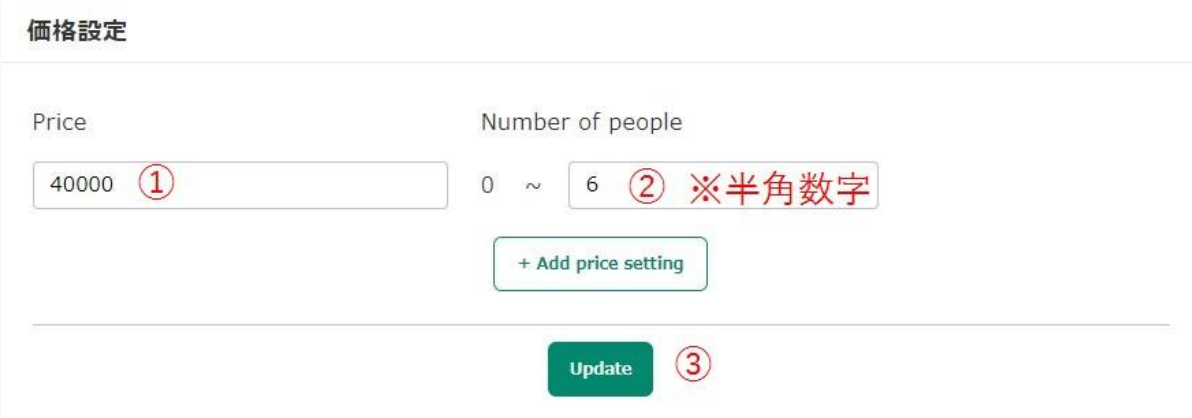

①1組あたりの金額を記入 ②①で設定したPriceで最大催行可能人数を入力 ③「Update」を押す

※上記例の場合、「1組あたり6名までは何名でも変わらず40,000円でツ アー催行可能」とゲストに表示されます。

◆**1**組あたりの金額を人数に応じて変更する場合

貸切グループの人数に応じて変更する場合は、下記のように入力してくださ い。

(※数字は半角で記入)

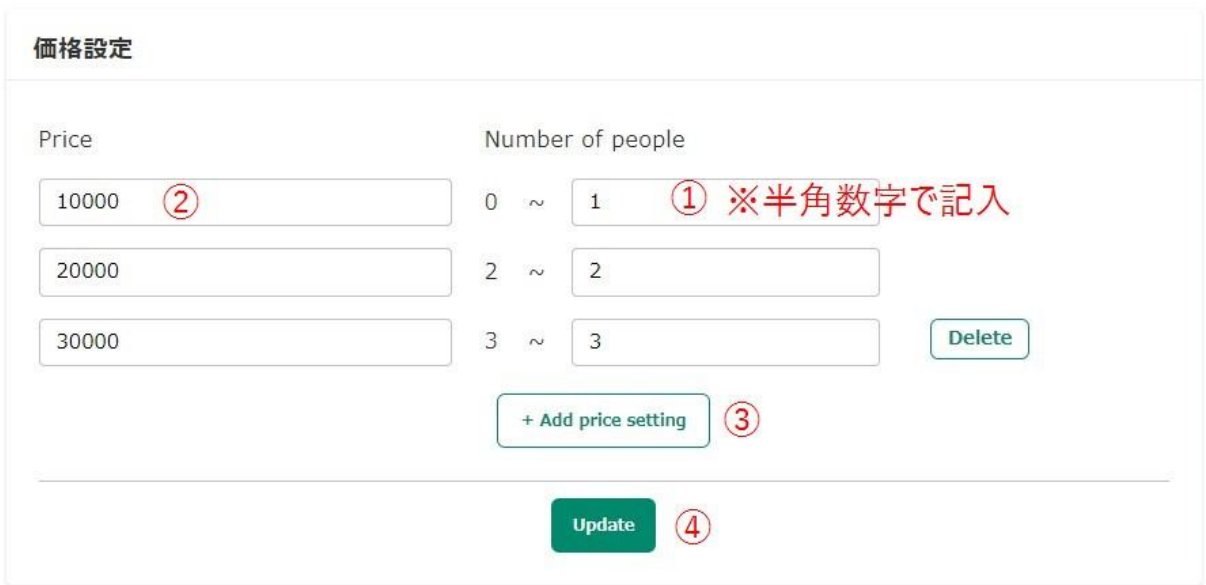

- ①Number of people の下の枠に、任意の数字を入力
- ②左側のPriceの下の枠に、人数に応じた金額を入力
- ③枠を増やす場合は「Add price setting」を押す
- ※枠を減らす場合は、「Delete」を押す
- ④数字を入力したら、「Update」を押す

## グループツアー(複数組の混載ツアー)

基本情報で「グループツアー(複数組の混載ツアー)」を選択した場合、1名 あたりいくらで金額が表示されます。

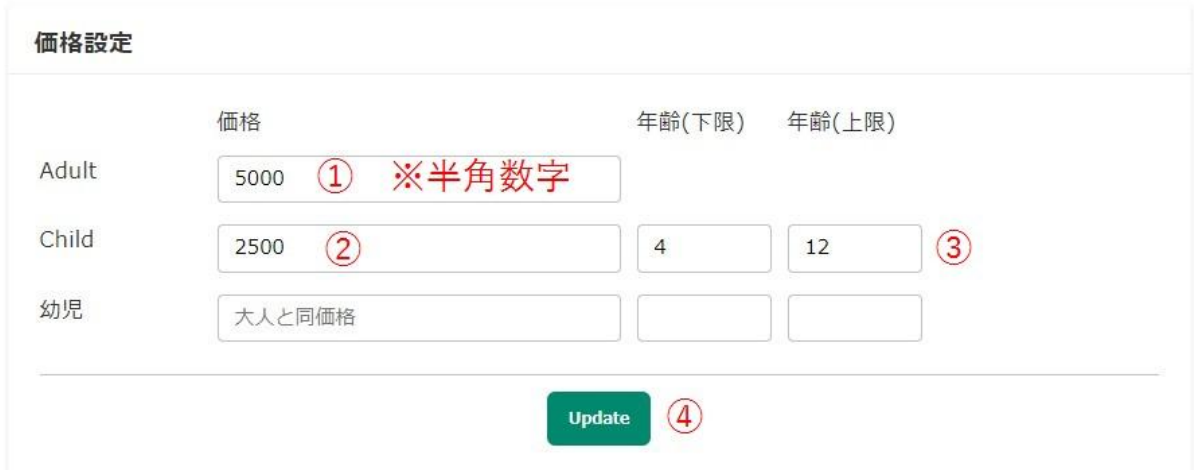

①大人料金を設定

②こども料金の設定がある場合はこちらに記入

※こども料金を設定しない場合、こどもも大人と同料金の場合は無記入 ③こども料金の設定がある場合は、こどもの年齢下限と上限を記入

④「Update」を押す

※幼児料金を設定する場合は幼児の欄に、金額と年齢の下限上限を記入 ※半角数字で記入